## スタートアップガイド (設定方法について) 1/2

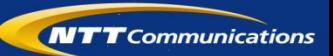

## 本ガイドは、サービスご利用開始にあたり、必要な設定方法をご案内しております。 以下の流れに沿って、設定を行なっていただきますようお願いいたします。

※詳細は、別紙「使用説明書」もしくは、0035ビジネスモード 利用者ポータル(http://support.ntt.com/0035biz/support/) のオンライマニュアルをご参照ください。

カスタマコントロールにログインしましょう  $\frac{2}{7}$ 

> (ア)契約ID・パスワードを確認します。 「ご利用内容のご案内」をご参照ください。

ス テ ッ

**Contract** 

 $\sim$  $\overline{\mathcal{L}}$ 

 $\overline{\phantom{a}}$ 

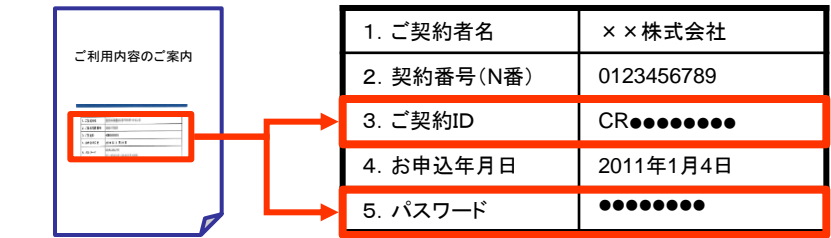

(イ) 0035ビジネスモード 利用者ポータル( http://support.ntt.com/0035biz/support/) にアクセスし、 ご契約ID・パスワードにて「0035ビジネスモードカスタマコントロール」に ログインします。

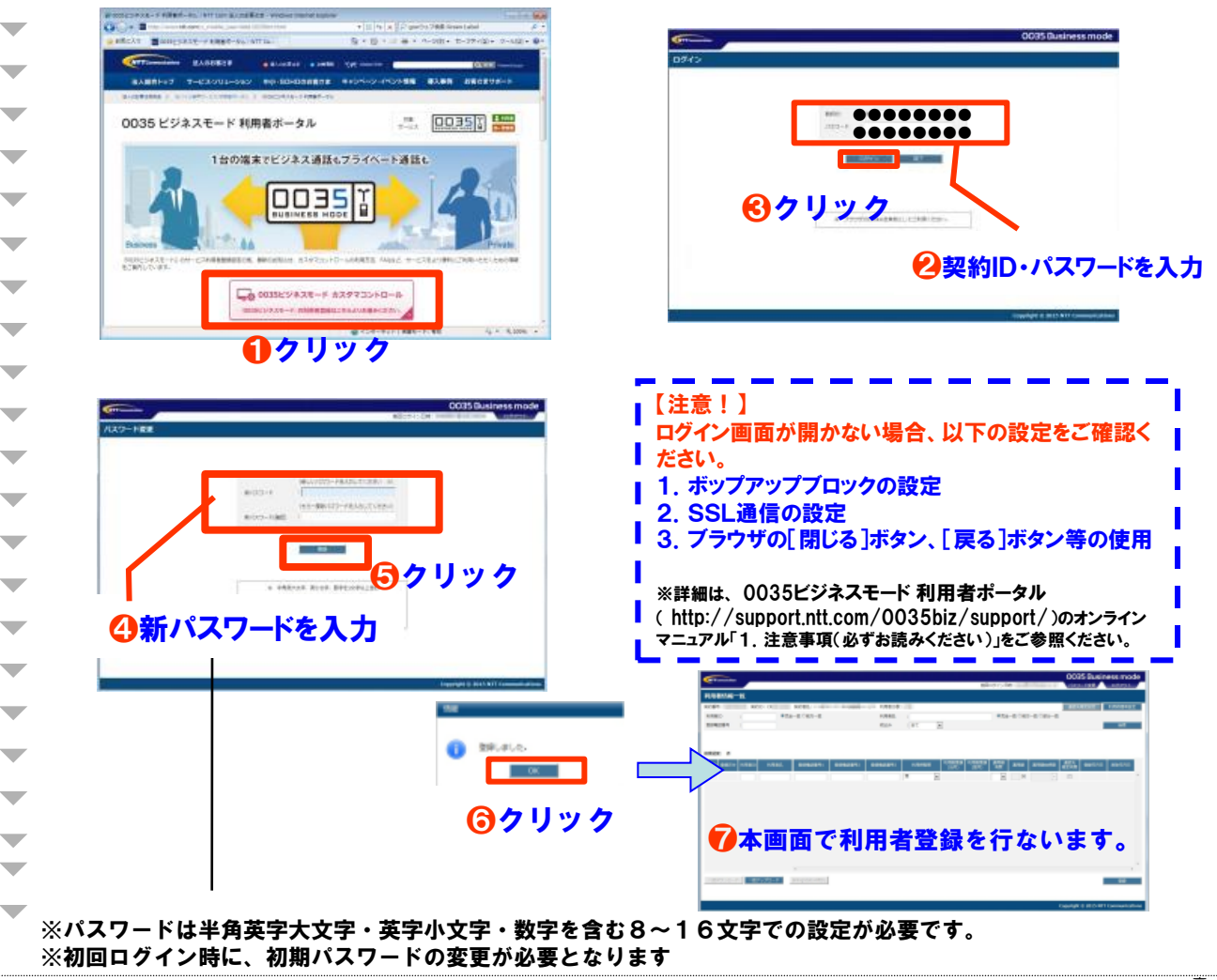

スタートアップガイド (設定方法について) 2/2

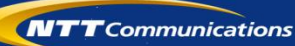

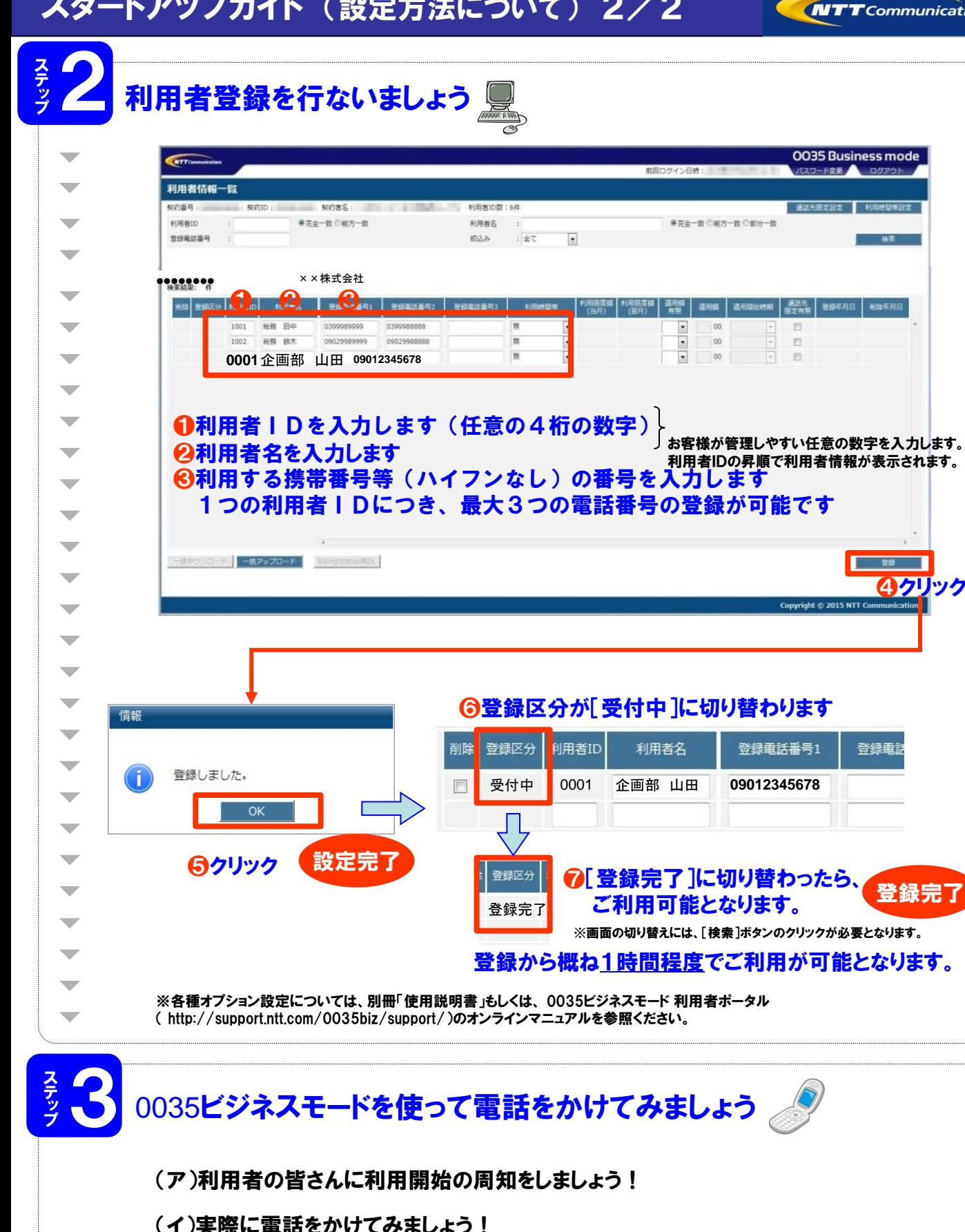